# **4\_2 VERTICAL FOLDING**

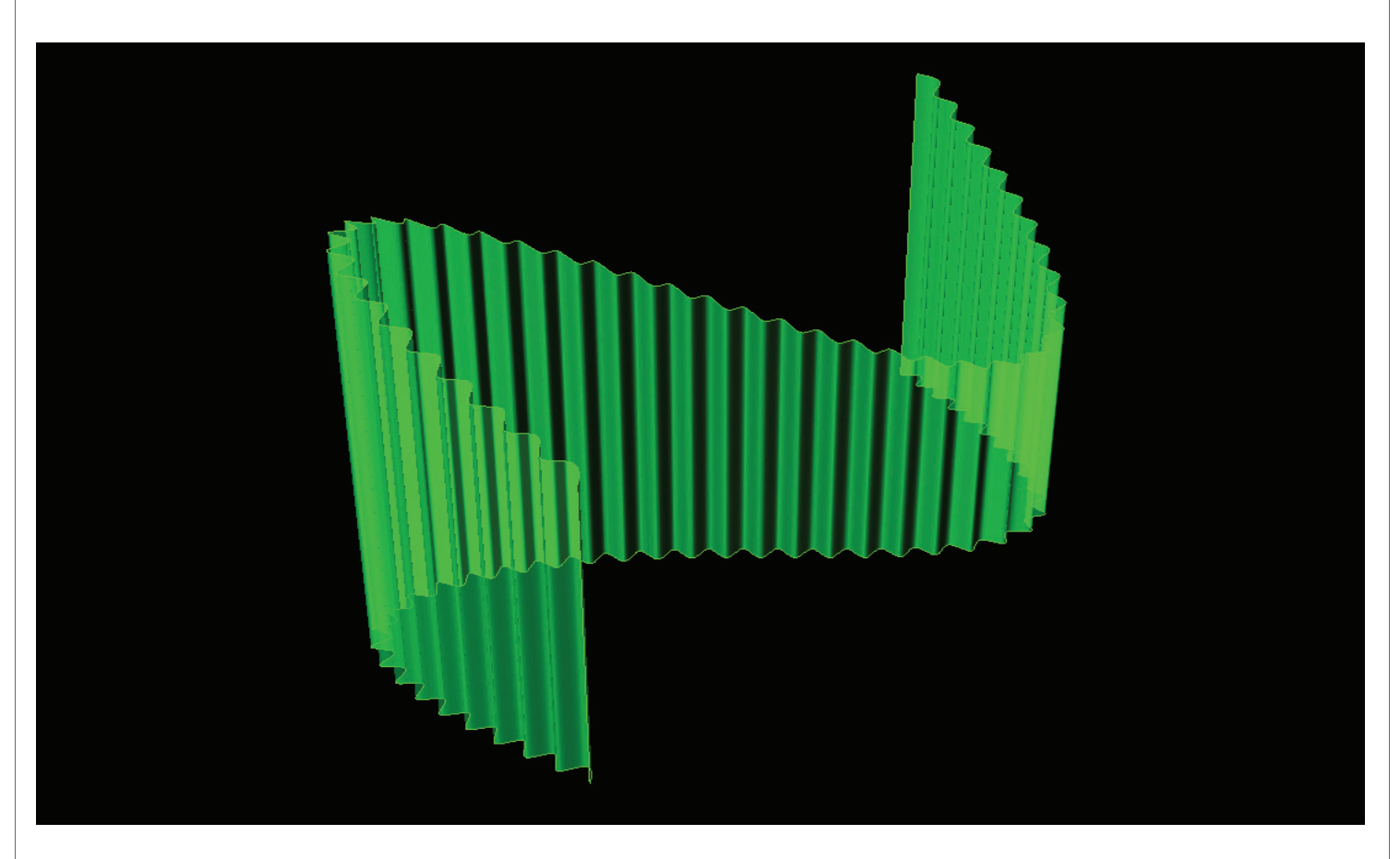

#### **Step1 : Dividing Curve by Length**

- 1. *Curve* (Params/Geometry/Curve) : "Path Crv"
- Draw one free curves in Rhino scene
- Right Click and Set one curve : click the target curve in Rhino scene
- 2. *Pl* (Vector/Plane/Plane Normal)
- Default value
- 3. *Project* (Curve/Util/Project)
- G : *Curve* ("Path Crv")
- P : *Pl* (P)
- 4. *Slider* (Params/Special/Number Slider)
- "Folding Length" : Floating point, Lower limit=0, Upper limit=2.0, Value=1.5
- 5. *DivLength* (Curve/Division/Divide Length)
- C : *Project*(G)
- L : *Slider* ("Folding Length") to L

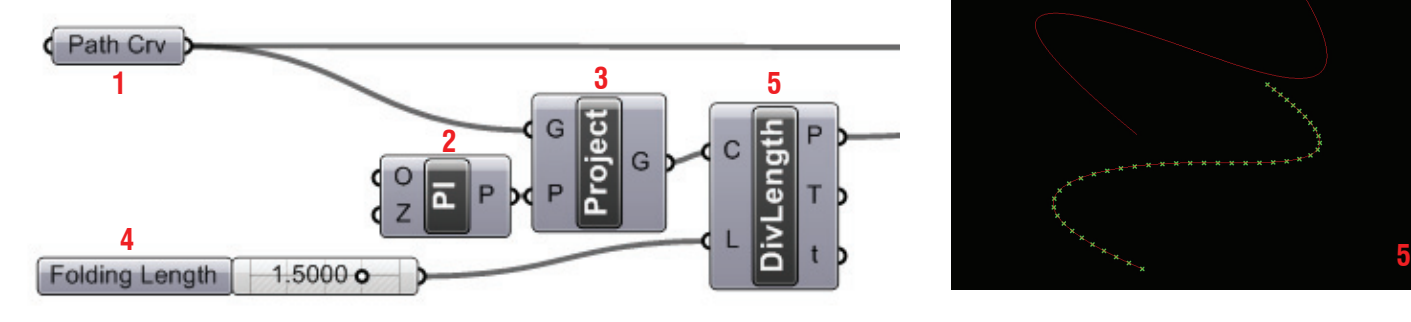

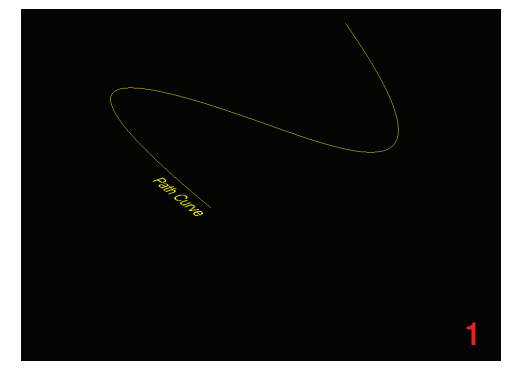

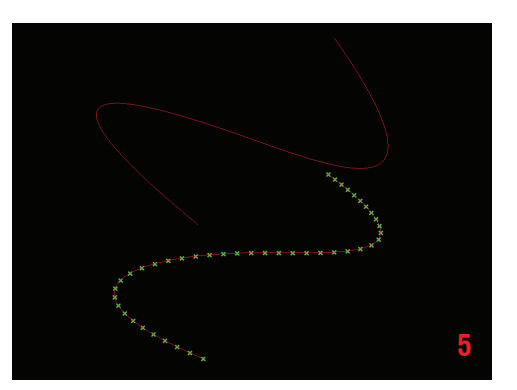

## **LIVE COMPONENTS Architectural Geometry Components Library by HG http://livecomponents-ny.com**

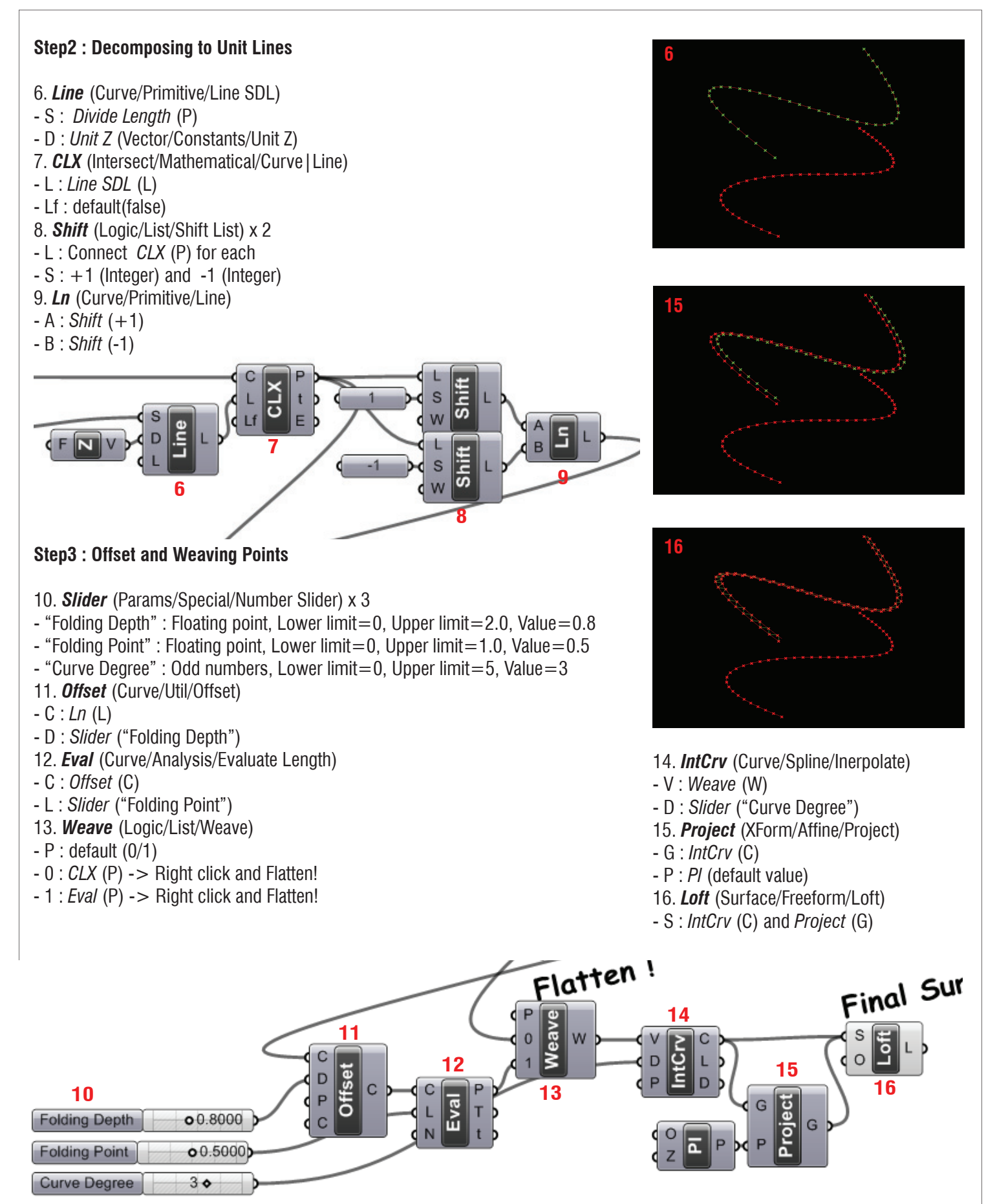

### **Appendix**

- Definition map

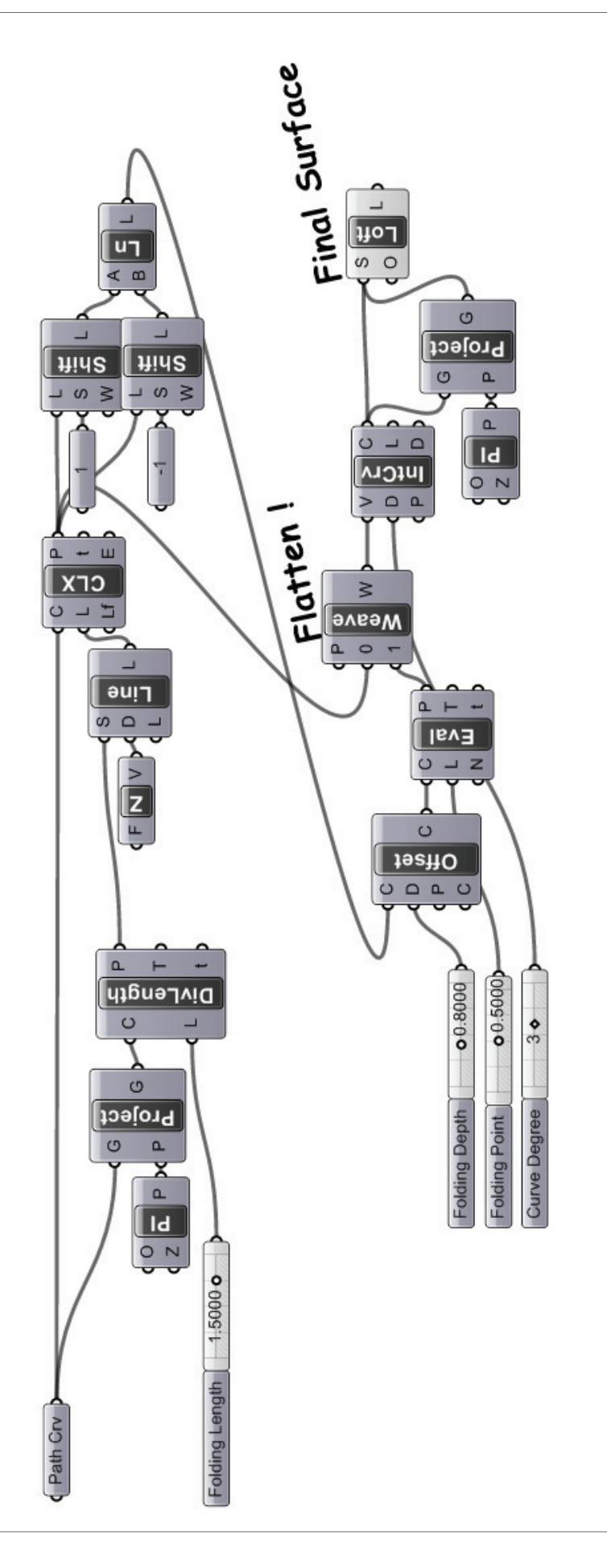